## **Texts FAQ**

**L** Unknown macro: 'ui-button' **L** Unknown macro: 'ui-button'

- [How do I get started?](#page-0-0)
- [How do I add pages to my new texts?](#page-0-1)
- I tried to open a resource, but I get a "You are not authorized to access this page." message. What [happened?](#page-0-2)
- How are people using Texts?
- [Where can I find more guides to completing tasks in Texts?](#page-0-4)
- [I just want to read texts.](#page-0-5)
- [I want to add or edit texts.](#page-1-0)

## <span id="page-0-0"></span>How do I get started?

Check out the guides in [Start in Texts](https://confluence.its.virginia.edu/display/KB/Start+in+Texts). To create an account, you can [log in](https://confluence.its.virginia.edu/display/KB/Log+in+to+Texts) with your NetBadge credentials. Before you add media, make sure to [create a collection](https://confluence.its.virginia.edu/display/KB/Add+a+Collection+to+Texts) to house it.

## <span id="page-0-1"></span>How do I add pages to my new texts?

To make a new text, you can follow the [Start a Text](https://confluence.its.virginia.edu/display/KB/Start+a+Text) guide. Once you've made a text, which makes the title page, you add section pages to the original title. The guide to [texts' structure](https://confluence.its.virginia.edu/display/KB/Texts%27+Structure) and [adding sections to texts](https://confluence.its.virginia.edu/display/KB/Add+Sections+to+Texts) can help you.

<span id="page-0-2"></span>I tried to open a resource, but I get a "You are not authorized to access this page." message. What happened?

The resource isn't open to the general public. Try logging in – you may be a member of its collection. If that doesn't work, you'll need to contact the owner of the resource directly and ask to be made a collection member.

## <span id="page-0-3"></span>How are people using Texts?

You can explore the "Featured Resources" on the Texts homepage to see how other people are using the tool.

<span id="page-0-4"></span>Where can I find more guides to completing tasks in Texts?

This Knowledge Base contains a [full suite of guides](https://confluence.its.virginia.edu/display/KB/Texts+in+Mandala) for using Texts. You can also refer to the table below if you want to complete tasks quickly.

<span id="page-0-5"></span>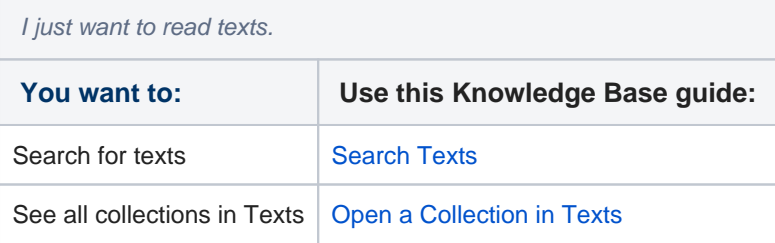

<span id="page-1-0"></span>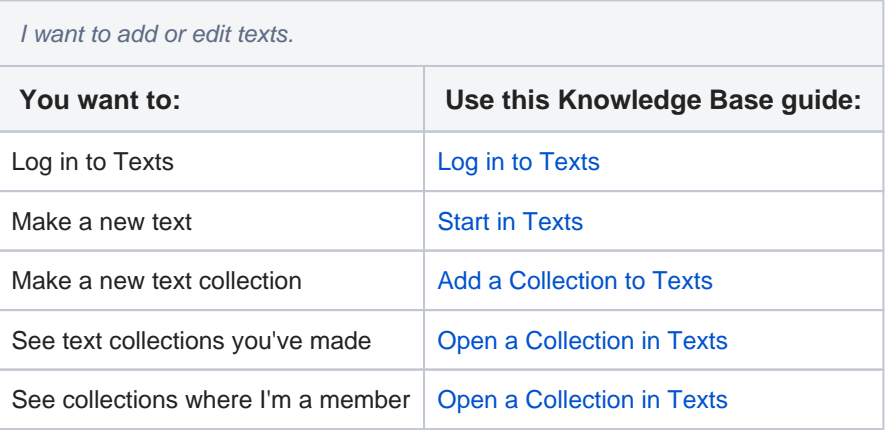